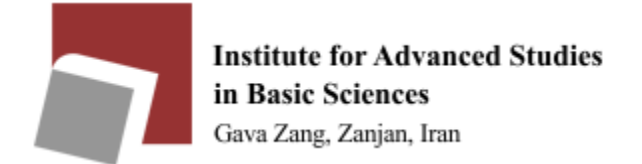

## How to use Wifi

- 1. Turn your Wifi on.
- 2. Select IASBS
- 3. After the connection is established, open hsp.iasbs.ac.ir in your browser.
- 4. Enter your username and password and press login.

Notice:

Users who overuse the internet will be blocked, because It can reduce the internet speed for others.